# VS0102/VS0104/VS0108 日本語版ユーザーマニュアル

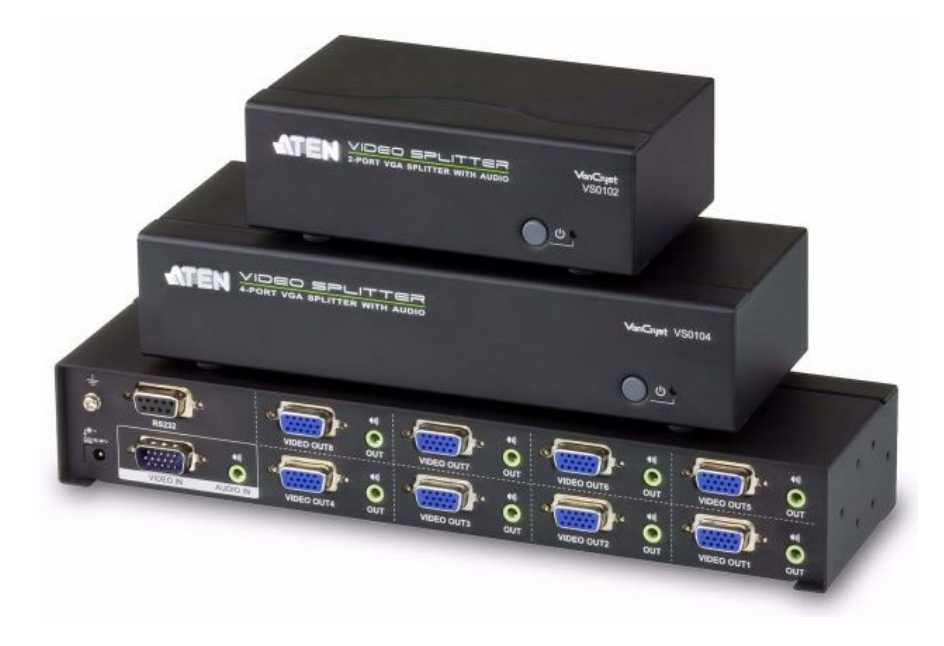

## 本ドキュメントについて

本書は ATEN ジャパン株式会社において、VS0102/VS0104/VS0108 取り扱いの便宜を図るため、英語版ユーザ ーマニュアルをローカライズしたドキュメントです。

製品情報、仕様はソフトウェア・ハードウェアを含め、予告無く改変されることがあり、本日本語版ユーザーマニュ アルの内容は、必ずしも最新の内容でない場合があります。また製品の不要輻射仕様、各種安全規格、含有物質 についての表示も便宜的に翻訳して記載していますが、本書はその内容について保証するものではありません。 製品をお使いになるときは、英語版ユーザーマニュアルにも目を通し、その取扱方法に従い、正しく運用を行っ てください。詳細な製品仕様については英語版ユーザーマニュアルの他、製品をお買い上げになった販売店また は弊社テクニカルサポート窓口までお問い合わせください。

> ATEN ジャパン株式会社 技術部 TEL :03-5615-5811 MAIL :support@atenjapan.jp

## 2013 年 11 月 5 日

## <span id="page-1-0"></span>ユーザーの皆様へ

本マニュアルに記載された全ての情報、ドキュメンテーション、および製品仕様は、製造元であ る ATEN International により、予告無く改変されることがあります。製造元 ATEN International は、 製品および本ドキュメントに関して、品質・機能・商品性および特定の目的に対する適合性につい て、法定上の、明示的または黙示的であるかを問わず、いかなる保証もいたしません。

弊社製品は一般的なコンピューターのメインフレームおよびインターフェースの操作・運用・管理 を目的として設計・製造されております。高度な動作信頼性と安全性が求められる用途、例えば軍 事使用、大規模輸送システムや交通インフラの制御、原子力発電所、セキュリティシステム、放送 システム、医療システム等における可用性への要求を必ずしも満たすものではございません。

キーボード、マウス、モニター、コンピューター等、弊社製品に接続されるクライアントデバイスは、 それぞれベンダの独自技術によって開発・ 製造されております。そのため、これらの異なるデバイ スを接続した結果、予期できない機器同士の相性問題が発生する可能性があります。 また、機器 の併用により、それぞれオリジナルで持つ機能を全て発揮できない可能性があります。異なる環 境・異なる機器の組み合わせにより、機能面での使用制限が必要になる可能性があります。

本製品および付属のソフトウェア、ドキュメントの使用によって発生した装置の破損・データの損 失等の損害に関して、直接的・間接的・特殊な事例・付帯的または必然的であるかを問わず、弊社 の損害賠償責任は本製品の代金相当額を超えないものとします。

製品をお使いになる際には、製品仕様に沿った適切な環境、特に電源仕様についてはご注意 のうえ、正しくお使いください。

## <span id="page-2-0"></span>ATEN ジャパン製品保証規定

弊社の規定する標準製品保証は、定められた期間内に発生した製品の不具合に対して、すべ てを無条件で保証するものではありません。製品保証を受けるためには、この『製品保証規定』お よびユーザーマニュアルをお読みになり、記載された使用法および使用上の各種注意をお守りく ださい。

また製品保証期間内であっても、次に挙げる例に該当する場合は製品保証の適用外となり、有 償による修理対応といたしますのでご留意ください。

◆使用上の誤りによるもの

- ◆ 製品ご購入後の輸送中に発生した事故等によるもの
- ◆ ユーザーの手による修理または故意の改造が加えられたもの
- ◆ 購入日の証明ができず、製品に貼付されている銘板のシリアルナンバーも確認できないもの
- ◆ 車両、船舶、鉄道、航空機などに搭載されたもの
- ◆ 火災、地震、水害、落雷、その他天変地異、公害、戦争、テロリズム等の予期しない災害によっ て故障、破損したもの
- ◆ 日本国外で使用されたもの
- ◆ 日本国外で購入されたもの

### 【製品保証手順】

弊社の製品保証規定に従いユーザーが保証を申請する場合は、大変お手数ですが、以下の手 順に従って弊社宛に連絡を行ってください。

### (1)不具合の確認

製品に不具合の疑いが発見された場合は、購入した販売店または弊社サポート窓口に連絡の 上、製品の状態を確認してください。 この際、不具合の確認のため動作検証のご協力をお願いす ることがあります。

#### (2)本規定に基づく製品保証のご依頼

(1)に従い確認した結果、製品に不具合が認められた場合は、本規定に基づき製品保証対応を 行います。製品保証対応のご依頼をされる場合は、RMA 申請フォームの必要項目にご記入の上、 『お客様の製品購入日が証明できる書類』を用意して、購入した販売店までご連絡ください。販売 店が不明な場合は、弊社までお問い合わせください。

## (3)製品の発送

不具合製品の発送は宅配便などの送付状の控えが残る方法で送付してください。

## 【製品保証期間】

製品保証期間は通常製品/液晶ディスプレイ搭載製品で異なります。詳細は下記をご覧くださ い。

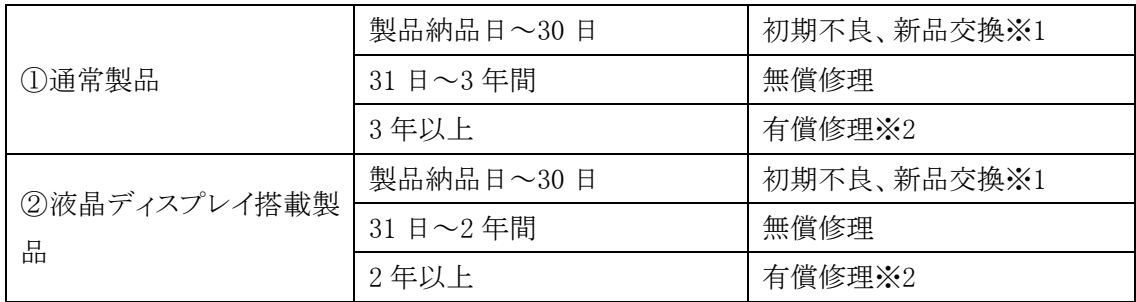

※1…製品購入日から30日以内に確認された不具合は初期不良とし、新品交換を行います。初期 不良の場合の送料は往復弊社にて負担いたします。

※2…有償修理の金額は別途製品を購入された販売店までお問い合わせください。

※ケーブル類、その他レールキット等のアクセサリ類は初期不良の際の新品交換のみ、承ります。 ※EOL (生産終了)が確定した製品については、初期不良であっても無償修理対応とさせていただ きます。また EOL 製品の修理に関して、上記無償修理期間中であっても、部材調達の都合等によ り修理不可になる可能性がございます。そのような場合には、機能同等品による良品交換のご対 応となる可能性がございます。

※本保証期間は 2007 年 9 月 1 日以降にご購入された製品に適用されます。それ以前に購入され た製品については、保証期間は 1 年間です。

## 【補足】

・本規定は ATEN 製品に限り適用します。

・ケーブル類は初期不良対応に準じます。

・初期不良による新品交換の場合は、ATEN より発送した代替品の到着後、5 営業日以内に不具 合品を弊社宛に返却してください。返却の予定期日が守られない場合は弊社から督促を行います が、それにも係わらず不具合品が返却されない場合は、代替機相当代金を販売代理店経由でご 請求いたします。

・ラベルの汚損や剥がれなどにより製品のシリアルナンバーが確認できない場合は、すべて有償修 理とさせていただきます。

## 【免責事項】

1. 弊社製品は一般的なコンピューターのメインフレームおよびインターフェースの操作・運用・管 理を目的として設計・製造されております。高度な動作信頼性と安全性が求められる用途、例えば 軍事使用、大規模輸送システムや交通インフラの制御、原子力発電所、セキュリティシステム、放 送システム、医療システム等における可用性への要求を、必ずしも満たすものではございません。

2. キーボード、マウス、モニター、コンピューター等、弊社製品に接続されるクライアントデバイスは、 それぞれベンダの独自技術によって開発・製造されております。そのため、これらの異なるデバイス を接続した結果、予期できない機器同士の相性問題が発生する可能性があります。また、機器の 併用により、それぞれオリジナルで持つ機能を全て発揮できない可能性があります。異なる環境・ 異なる機器の組み合わせにより、機能面での使用制限が必要になる可能性があります。

3. 他社製品のKVM スイッチ、キーボード・マウスコンバーター、キーボード・マウスエミュレーター、 KVM エクステンダー等との組み合わせはサポート対象外となりますが、お客様で自己検証の上で あれば、使用を制限するものではありません。

4. 製品に対しての保証は、日本国内で使用されている場合のみ対象とさせて頂きます。

5. 製品やサービスについてご不明な点がある場合は、弊社技術部門までお問い合わせください。

# <span id="page-5-0"></span>製品についてのお問い合わせ

製品の仕様や使い方についてのお問い合わせは、下記窓口または製品をお買い上げになった 販売店までご連絡ください。

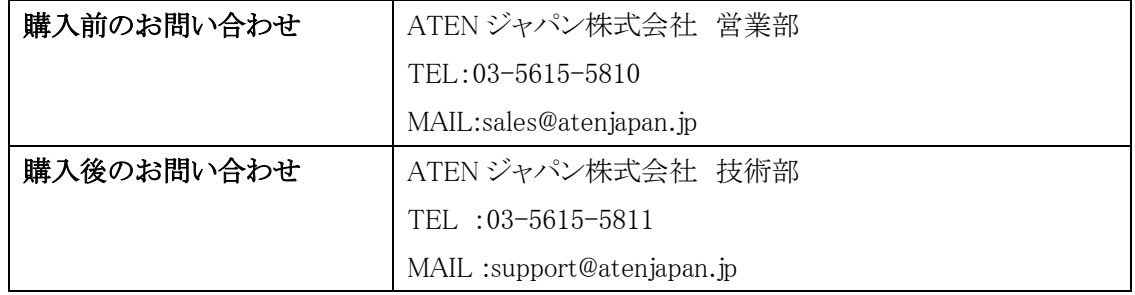

# 目次

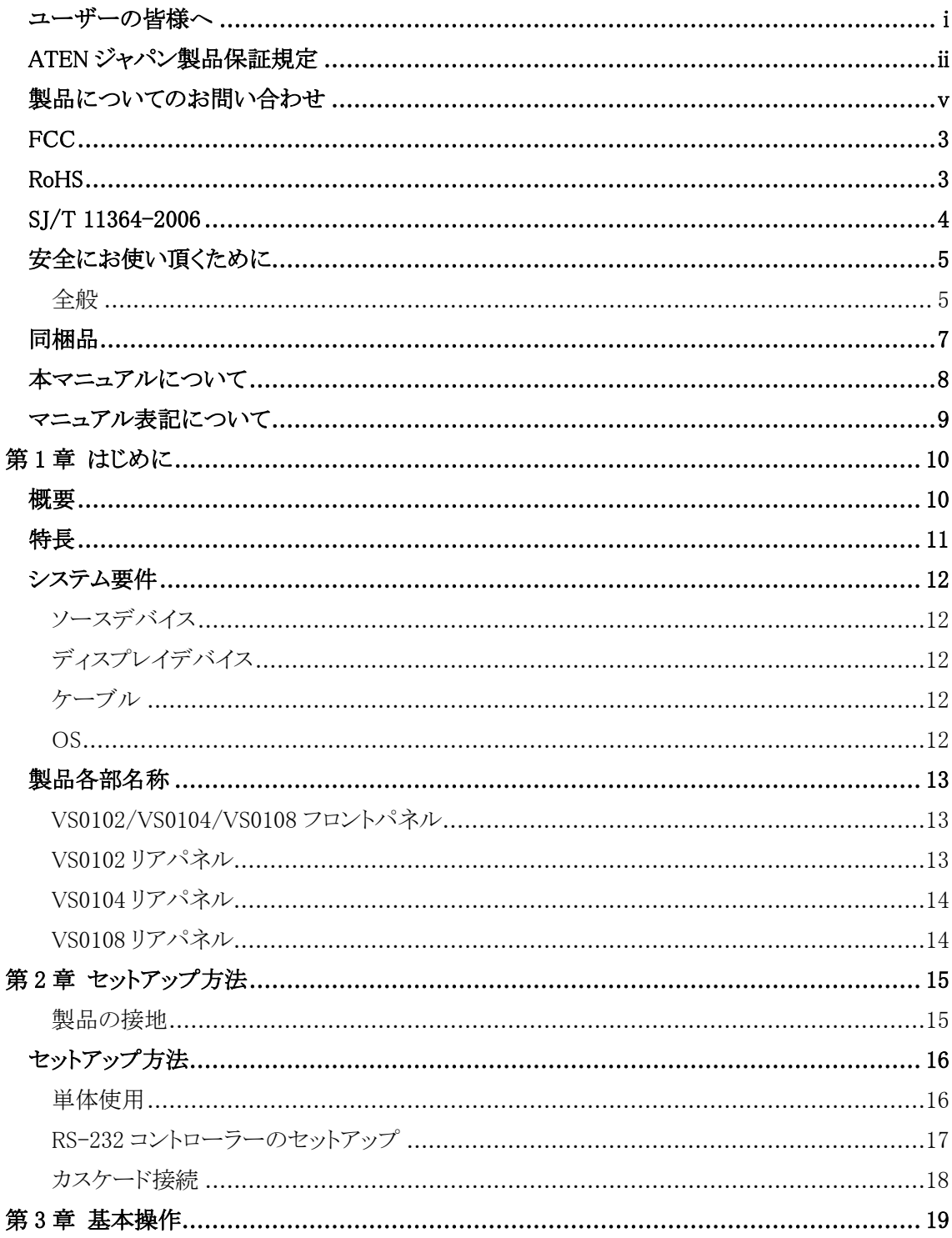

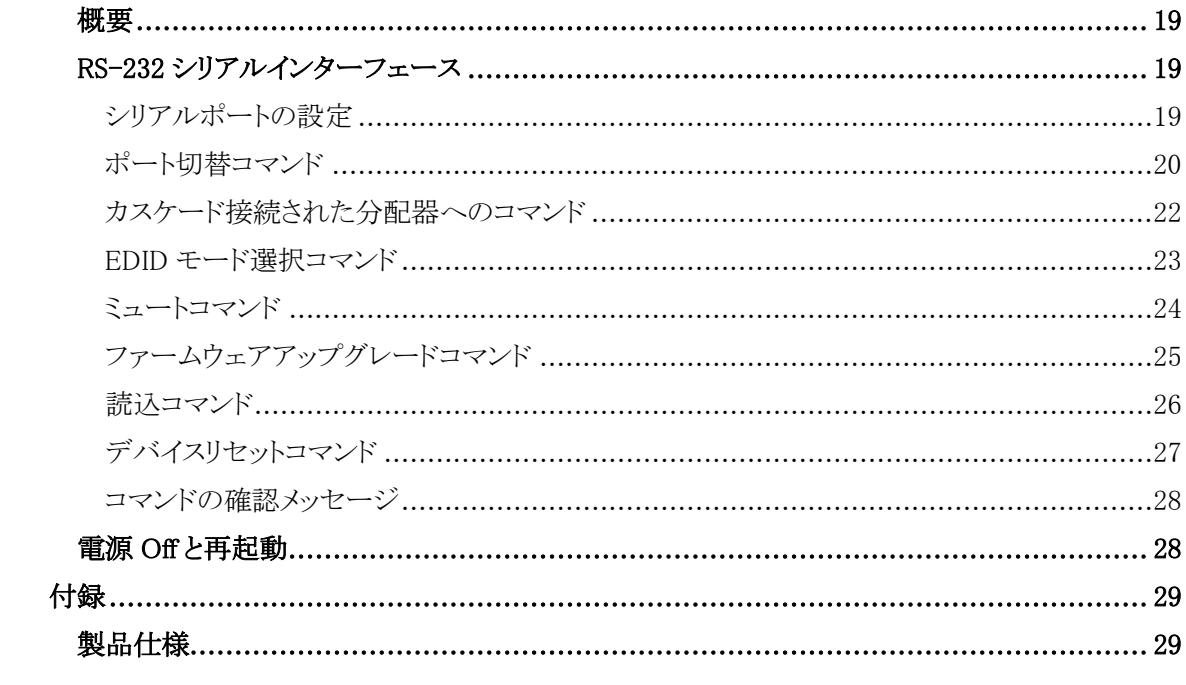

## <span id="page-8-0"></span>FCC

この装置は FCC(米国連邦通信委員会)規則の Part15 に準拠したデジタル装置 Class A を 満たして設計され、検査されています。この制限事項は、本装置が一般家庭内で取り付けられた ときに、有害な電波干渉が発生するのを防ぐために設定されています。また、本装置は高周波エ ネルギーを使用し、発生させることがあります。この操作マニュアルに従わずに本装置を取り付け、 使用した場合、電波通信に有害な障害を起こすことがあります。但し、定められた取り付け方法 に従えば、必ず電波障害が起こらないと保証するものでもありません。本装置がラジオまたはテレ ビの電波受信に有害な障害となっているかどうかは、本装置の電源を入れたり、消したりして、確 認してください。また、以下のひとつまたは複数の方法に従って、電波障害の状況を改善される ことを推奨いたします。

- 受信アンテナの向きを変えるか、位置を変えてください。
- ◆ 本装置と受信機の距離を離してください。
- ◆ 受信機が接続されているコンセントと異なる雷気回路に本装置のコンセントを差し込んでく ださい。
- 販売店または、十分な経験を有するラジオ/テレビの技術者にお問い合わせください。

## <span id="page-8-1"></span>RoHS

本製品は『電気・電子機器に含まれる特定有害物質の使用制限に関する欧州議会及び理事会 指令』、通称 RoHS 指令に準拠しております。

# <span id="page-9-0"></span>SJ/T 11364-2006

The following contains information that relates to China.

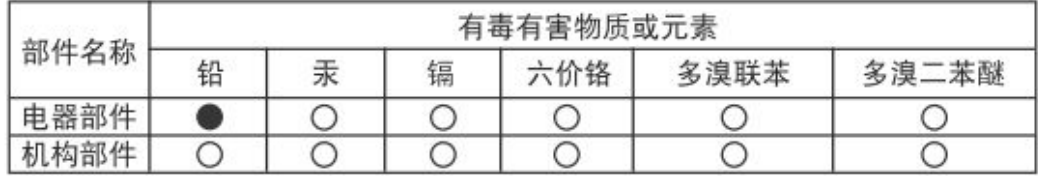

〇: 表示该有毒有害物质在该部件所有均质材料中的含量均在SJ/T 11363-2006规定的限量要求之下。

●: 表示符合欧盟的豁免条款, 但该有毒有害物质至少在该部件的 某一均质材料中的含量超出SJ/T 11363-2006的限量要求。

X: 表示该有毒有害物质至少在该部件的某一均质材料中的含量超 出SJ/T 11363-2006的限量要求。

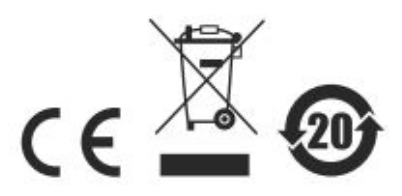

## <span id="page-10-0"></span>安全にお使い頂くために

## <span id="page-10-1"></span>全般

- ◆ 製品に同梱されるドキュメントは全てお読みください。またドキュメント類は全て保存してくださ い。
- ◆ 製品に関する注意・説明に従って取り扱ってください。
- ◆ 落下による事故・製品の破損を防ぐため、設置場所は不安定な面(台車、簡易的なスタンドや テーブル等)を避けるようにしてください。
- ◆ 製品が水に濡れるおそれのあるような場所で使用しないでください。
- ◆ 製品は熱源の近く、またはその熱源の上などで使用しないでください。
- ◆ 製品のケースには必要に応じて通気口が設けられています。通気口のある製品は、安定した 運用を行うため、また製品の過熱を防ぐために、開口部を塞いだり覆ったりしないでください。
- ▶ 製品をベッドやソファ、ラグなどの柔らかいものの上に置かないでください。開口部が塞がれ、 適切な通気が確保できずに製品が過熱する恐れがあります。
- ◆ 製品にいかなる液体もかからないようにしてください。
- ▶ 電源プラグを電源コンセントから抜く場合は、乾いた雑巾でプラグ周りのホコリを掃除してくださ い。液体やスプレー式のクリーナーは使用しないでください。
- ▶ 製品はラベルに記載されたタイプの電源に接続して運用してください。電源タイプについて不 明な場合は、購入された販売店もしくは電気事業者にお問い合わせください。
- ◆ お使いの装置への損傷を避けるためにも、すべての装置を適切に接地するようにしてくださ い。
- ◆ 製品付属の電源ケーブルは安全のために 3ピンタイプのプラグを使用しています。電源コンセ ントの形状が異なりプラグを接続できない場合には電気事業者に問い合わせて適切に処置し てください。アース極を無理に使用できない状態にしないでください。使用される国/地域の電 源形状に従ってください。
- ▶ 電源コードやケーブルの上に物を置かないでください。 人が通行するような場所避けて電源コ ードを設置してください。
- ▶ 電源の延長コードや電源タップを使用する場合は、合計容量とコードまたはタップの仕様が適 合していることを確認してください。電源コンセントにつながれている製品全ての合計アンペア 数は 15 アンペアを超えないようにしてください。
- ▶ 突然の供給電力不安定や電力過剰・電力不足からお使いのシステムを守るために、サージサ プレッサー、ラインコンディショナー、または無停電電源装置(UPS)をご使用ください。
- ▶ システムケーブルや電源ケーブルは丁寧に取り扱ってください。これらのケーブル類の上には 何も置かないようにしてください。
- ◆ 危険な電圧ポイントへの接触やショートによって、発火したり感雷したりするおそれがあります ので、キャビネットのスロットには何も挿入しないでください。
- ◆ 装置をご自身で修理せず、何かありましたら技術サポートまでご相談ください。
- ◆ 下記の現象が発生した場合、コンセントをはずして技術サポートに修理を依頼してください。
	- > 電源コードが破損した。
	- > 装置の上に液体をこぼした。
	- > 装置が雨や水にぬれた。
	- ▶ 装置を誤って落下させた、ないしはキャビネットが破損した。
	- > 装置の動作に異変が見られる。(修理が必要です)
	- ▶ 製品マニュアルに従って操作しているにもかかわらず、正常に動作しない。
- ◆ 技術サポートの修理が必要となる故障が発生するおそれがありますので、製品マニュアルに従 って操作してください。

# <span id="page-12-0"></span>同梱品

VS0102/VS0104/VS0108 製品パッケージには下記のアイテムが同梱されています。

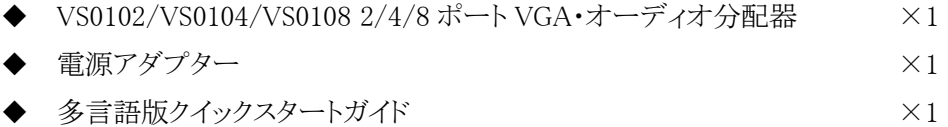

上記のアイテムがそろっているかご確認ください。万が一、欠品または破損品があった場合は お買い上げになった販売店までご連絡ください。

本ユーザーマニュアルをよくお読みいただき、正しい使用法により、本製品および接続する機 器を安全にお使いください。

# <span id="page-13-0"></span>本マニュアルについて

このユーザーマニュアルは、VS0102/VS0104/VS0108 に関する情報や使用法について説明 しており、取り付け・セットアップ方法、操作方法のすべてを提供します。 マニュアル構成は下記のようになっています。

- 第1章 はじめに:VS0102/VS0104/VS0108 を紹介します。特長および機能の概要および製品 各部名称について説明します。
- 第2章 セットアップ:VS0102/VS0104/VS0108 のハードウェアセットアップの手順について説 明します。
- 第3章 基本操作:VS0102/VS0104/VS0108 の機能概要および操作方法について説明しま す。
- 付録 製品の仕様および関連する技術情報や操作方法について説明します。

# <span id="page-14-0"></span>マニュアル表記について

- [ ] 入力するキーを示します。例えば[Enter]はエンターキーを押します。複数 のキーを同時に押す場合は、[Ctrl + Alt]のように表記してあります。
- 1. オンラントは付けられている場合は、番号に従って操作を行ってください。
	- ◆ ◆印は情報を示しますが、作業の手順を意味するものではありません。

矢印は操作の手順を示します。例えばStart → Runはスタートメニューを開 き、Run を選択することを意味します。

 $\rightarrow$ 

重要な情報を示しています。

※本マニュアルに記載されている商品名・会社名等は、各社の商標ならびに登録商標です。

# 第1章 はじめに

## <span id="page-15-1"></span><span id="page-15-0"></span>概要

ATEN の VS0102/VS0104/VS0108 2/4/8 ポート VGA・オーディオ分配器は、1 系統の VGA ビ デオとオーディオ(個別ステレオ操作機能対応)の各信号を、2、4、または 8 系統に出力する VGA 分配器です。最適な画質を提供するために、VS0102 と VS0104 は最大 450MHz のビデオ バンド幅に、VS0108 は最大 400MHz のビデオバンド幅に対応し、それぞれ、解像度は最大 1,920×1,440 に対応しています。

さらに、システムの統合を完全なものにするために、VS0102/VS0104/VS0108 は RS-232 ポー トを搭載しており、シリアルコントロールに対応しています。これによって、ハイエンドコントローラ ーや PC を使用して、本製品を操作することができます。

VS0102/VS0104/VS0108 は、3 段階のカスケード接続に対応しているため、1 系統のビデオ信 号を、できる限り高い画質を保ちながら、8/64/512 台のビデオディスプレイに出力することがで きます。このため、会議室、訓練施設、マルチディスプレイ放送での使用に最適です。

## <span id="page-16-0"></span>特長

- ◆ 1 系統のビデオ信号を 2/4/8 系統に分配出力
- 解像度 最大 1,920×1,440@60Hz
- 対応バンド幅 最大 450MHz(VS0102/VS0104)、最大 400MHz(VS0108)。ハイパフォーマ ンスビデオ表示が可能
- **◆ 延長距離 最大 65m**
- ◆ VGA、SVGA、UXGA、WUXGA、マルチスキャンモニター対応
- ◆ EDID エキスパートテクノロジー 最適な EDID 設定を選択し、スムーズな起動と高品質表示 を提供
- ◆ ユニットの増設で、最大 8/64/512 台のディスプレイに分配出力可能
- ◆ RS-232 チェーン制御 カスケード接続された機器は VGA ケーブル経由で RS-232 コマンド による制御が可能
- ◆ ステレオオーディオ対応
- プラグアンドプレイ ソフトウェアのセットアップ不要

注意: VS0102/VS0104/VS0108 のアプリケーションおよび GUI 操作説明書は弊社の Web サイト(http://www.atenjapan.jp)からダウンロード可能です。

## <span id="page-17-0"></span>システム要件

# <span id="page-17-1"></span>ソースデバイス

VGA/オーディオコンテンツのソースとして動作するには、ソースデバイスまたはコンピューターに 以下のハードウェア環境が必要です。

- ◆ D-sub 15 ピン搭載の VGA ビデオカード
- ◆ ステレオ出力対応のオーディオソース

# <span id="page-17-2"></span>ディスプレイデバイス

- ◆ D-sub 15 ピンを搭載した VGA、SVGA、UXGA、WUXGA またはマルチスキャンに対応したモ ニターまたはマルチメディアプロジェクター
- ◆ ステレオおよび(または)バランスオーディオ対応スピーカー

# <span id="page-17-3"></span>ケーブル

- ◆ 接続するソースデバイスに対して VGA/オーディオケーブル インコンクリング ×1
- ◆ 接続するディスプレイデバイスそれぞれに対して VGA/オーディオケーブル ×1

## <span id="page-17-4"></span>OS

対応する OS は下表の通りです。

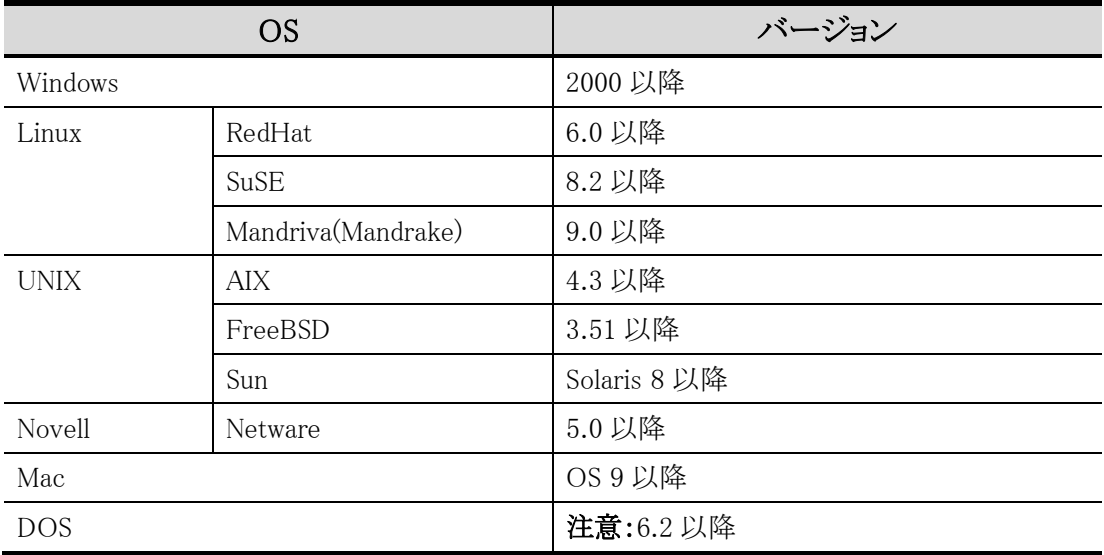

# <span id="page-18-0"></span>製品各部名称

# <span id="page-18-1"></span>VS0102/VS0104/VS0108フロントパネル

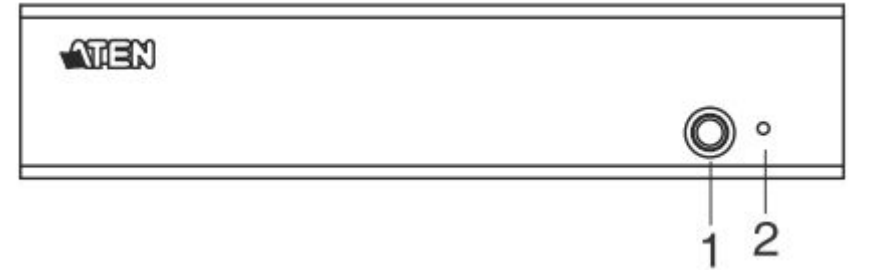

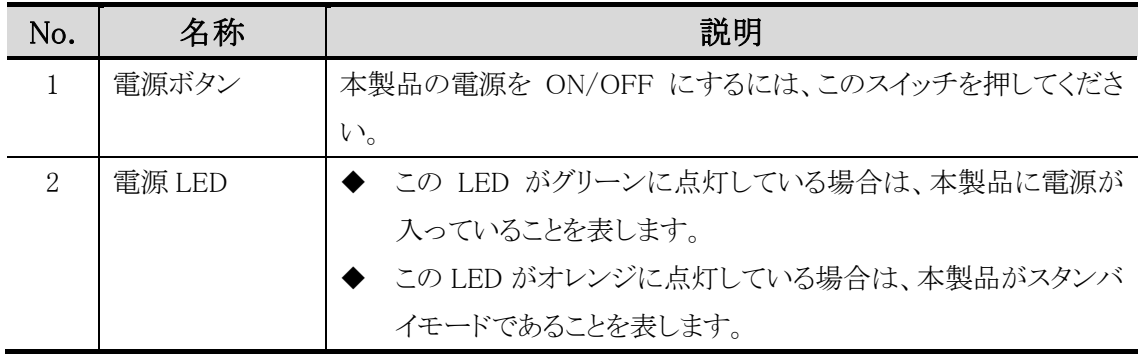

# <span id="page-18-2"></span>VS0102 リアパネル

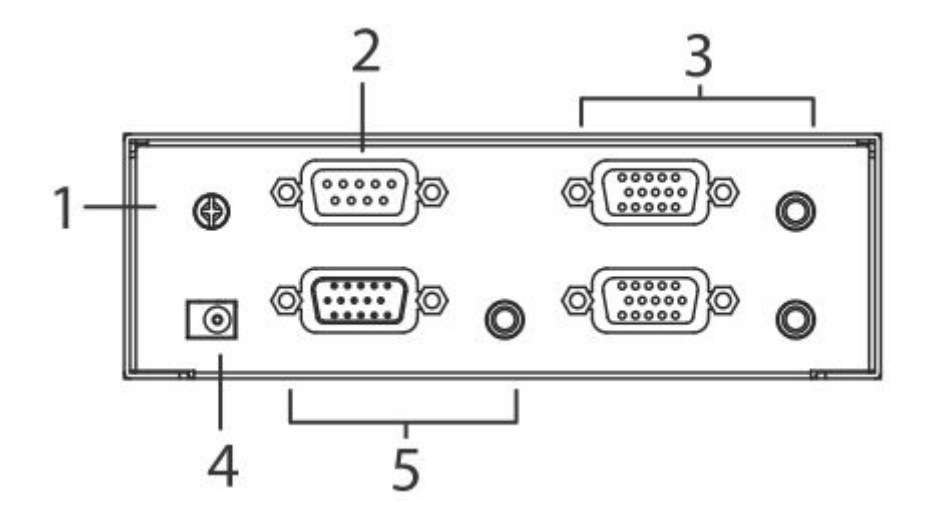

## <span id="page-19-0"></span>VS0104 リアパネル

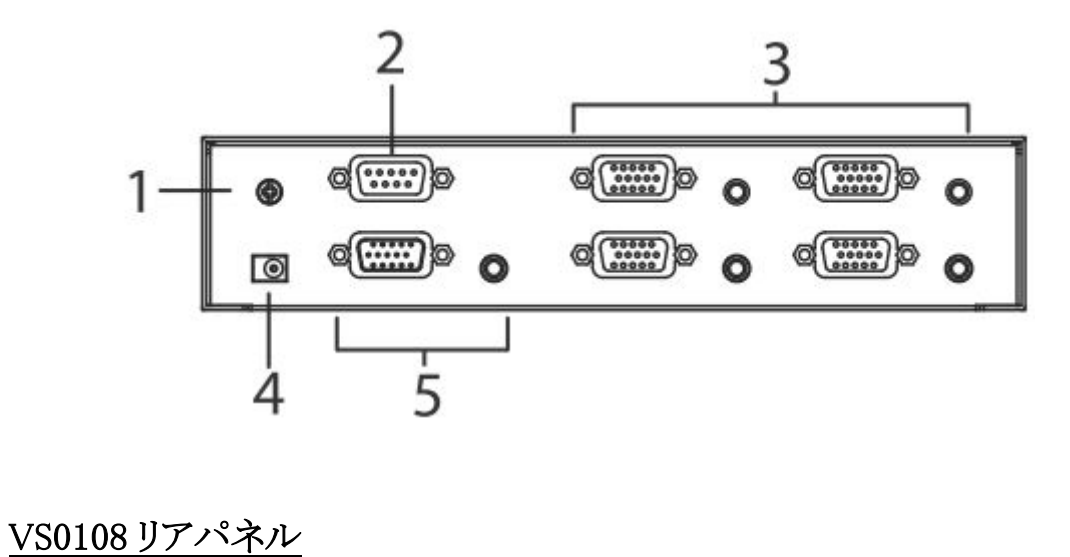

<span id="page-19-1"></span>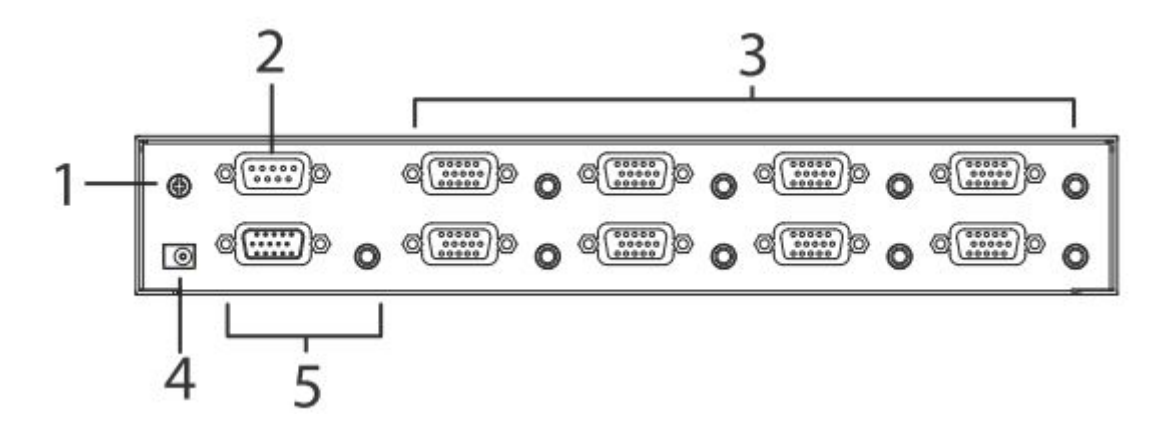

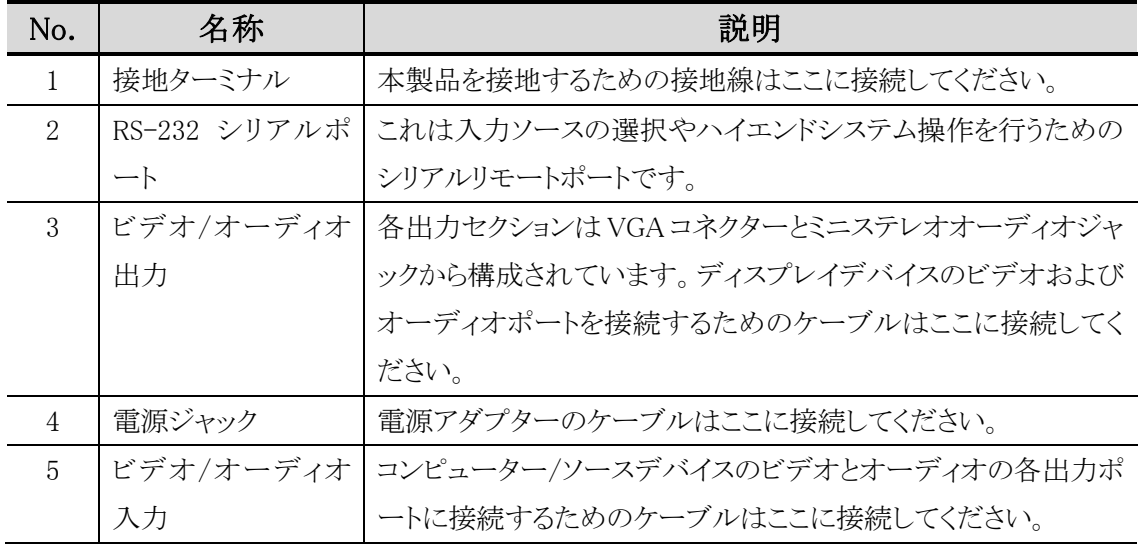

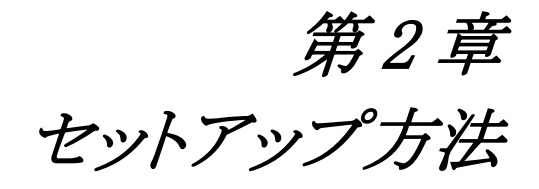

- <span id="page-20-0"></span>1. 機器の設置に際し重要な情報を p[.5](#page-10-0) に記載しています。作業の前に、必ず 目を通してください。
- 2. 今から接続する装置すべての電源がオフになっていることを確認してくださ い。
- 3. 今から接続する装置全てに適切な接地が行われていることを確認してくだ さい。

## <span id="page-20-1"></span>製品の接地

ご使用の機器への破損を防ぐために、ご使用する機器すべてに適切な接地をしてください。

- 1. VS0102/VS0104/VS0108 を接地するには、接地線を使用して、接地線の一端を製品のグラン ドターミナルに、もう一端を適切な接地物にそれぞれ接続してください。
- 2. VS0102/VS0104/VS0108 に接続されているコンピューター/デバイスにもそれぞれ正しく接地 していることを確認してください。

# <span id="page-21-0"></span>セットアップ方法

# <span id="page-21-1"></span>単体使用

VS0102/VS0104/VS0108 のセットアップ方法は、適切なケーブルを接続するだけです。

本製品をセットアップするには、p[.17](#page-22-1) の接続図を参考にしながら、下記の手順に従って作業を行 ってください。

- 1. VGA/オーディオケーブルを使用して、ソースデバイスの VGA/オーディオ出力ポートを VS0102/VS0104/VS0108 の VGA/オーディオ入力ポートに接続してください。
- 2. VGA/オーディオケーブルを使用して、ビデオディスプレイとスピーカーの VGA/オーディオ入 力ポートを VS0102/VS0104/VS0108 のリアパネルにある VGA/オーディオ出力ポートに接続 してください。
- 3. 接地線の一端を本製品の接地ターミナルに接続し、その接地線のもう一端を適切な接地物に 接続してください。
- 4. 本製品に同梱されている電源アダプターを AC 電源に接続してから、電源アダプターのケー ブルを本製品の電源ジャックに接続してください。
- 5. (オプション)RS-232 ポートを使用して、本製品を操作する場合は、ハードウェア/ソフトウェア コントローラーをここに接続してください。

これでセットアップは完了ですので、ディスプレイとソースデバイスの電源を入れてください

注意: VS0102/VS0104/VS0108 のセットアップ方法は同じです。異なる部分は、ビデオディ スプレイポートが VS0201 は 2 ポート、VS0104 は 4 ポート、VS0108 は 8 ポートあるだ けです。

<span id="page-22-1"></span>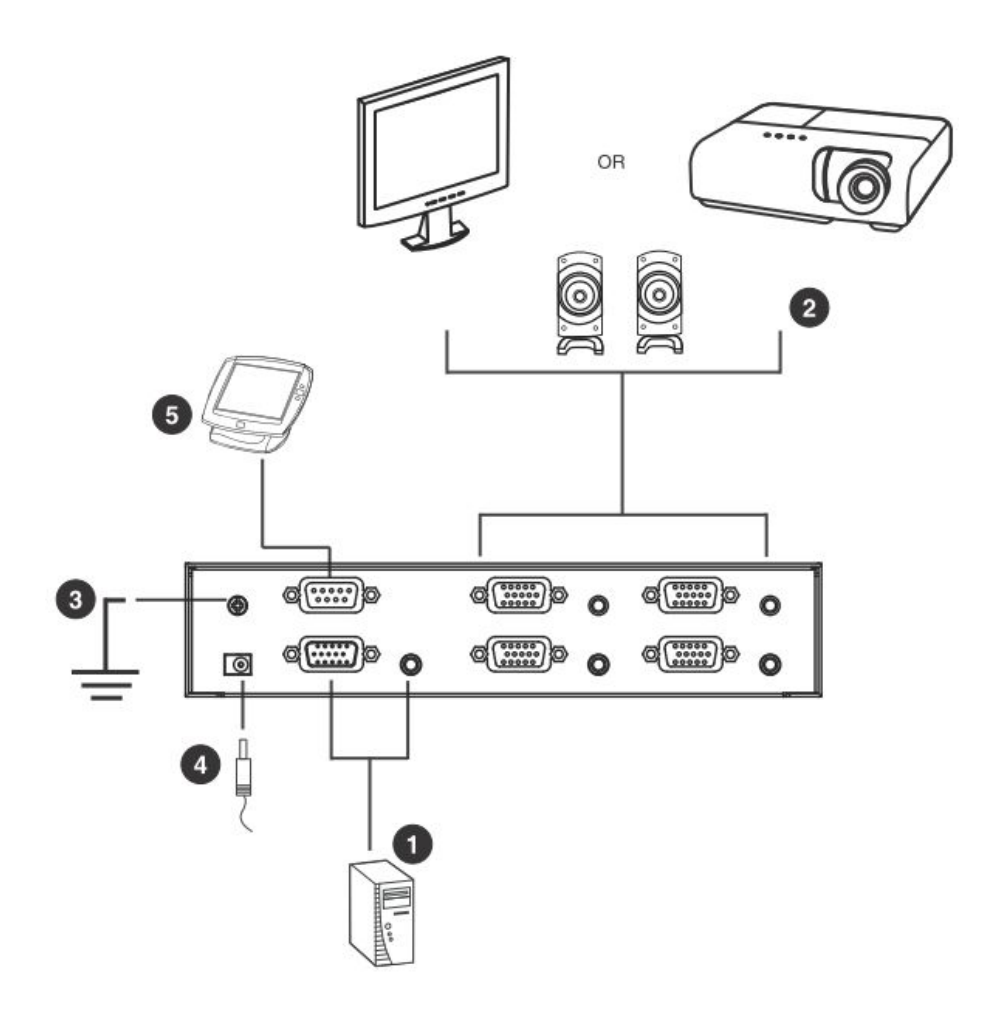

## <span id="page-22-0"></span>RS-232 コントローラーのセットアップ

RS-232 シリアルインターフェースを使用して、(PC のような)ハイエンドコントローラーを本製品 に接続する場合は、RS-232 シリアルケーブルを使用してください。VS0102/VS0104/VS0108 側 に接続するシリアルケーブルのコネクターは DB-9 ピンオスコネクターを使用してください。また 前ページの接続図の手順 5 を参照してください。

注意: RS-232 シリアルポートの設定方法については、p[.19](#page-24-3) を参照してください。

## <span id="page-23-0"></span>カスケード接続

更に多くのオーディオ/ビデオディスプレイを接続する場合には、VS0102/VS0104/VS0108 を追 加してカスケード接続します。D-sub15 ピン オス/メスのビデオ/オーディオ延長ケーブルを使用し て、親機となる VS0102/VS0104/VS0108 の任意のビデオ/オーディオ出力ポートを、子機となる VS0102/VS0104/VS0108 のビデオ/オーディオ入力ポートに接続してください。

高解像度のビデオ信号を伝送するためにもカスケード接続時のデバイス間の距離は下記を推奨 します。

ソースデバイスから VS0102/VS0104/VS0108: 1.8m VS0102/VS0104/VS0108 から VS0102/VS0104/VS0108: 15m VS0102/VS0104/VS0108 からディスプレイ: 65m

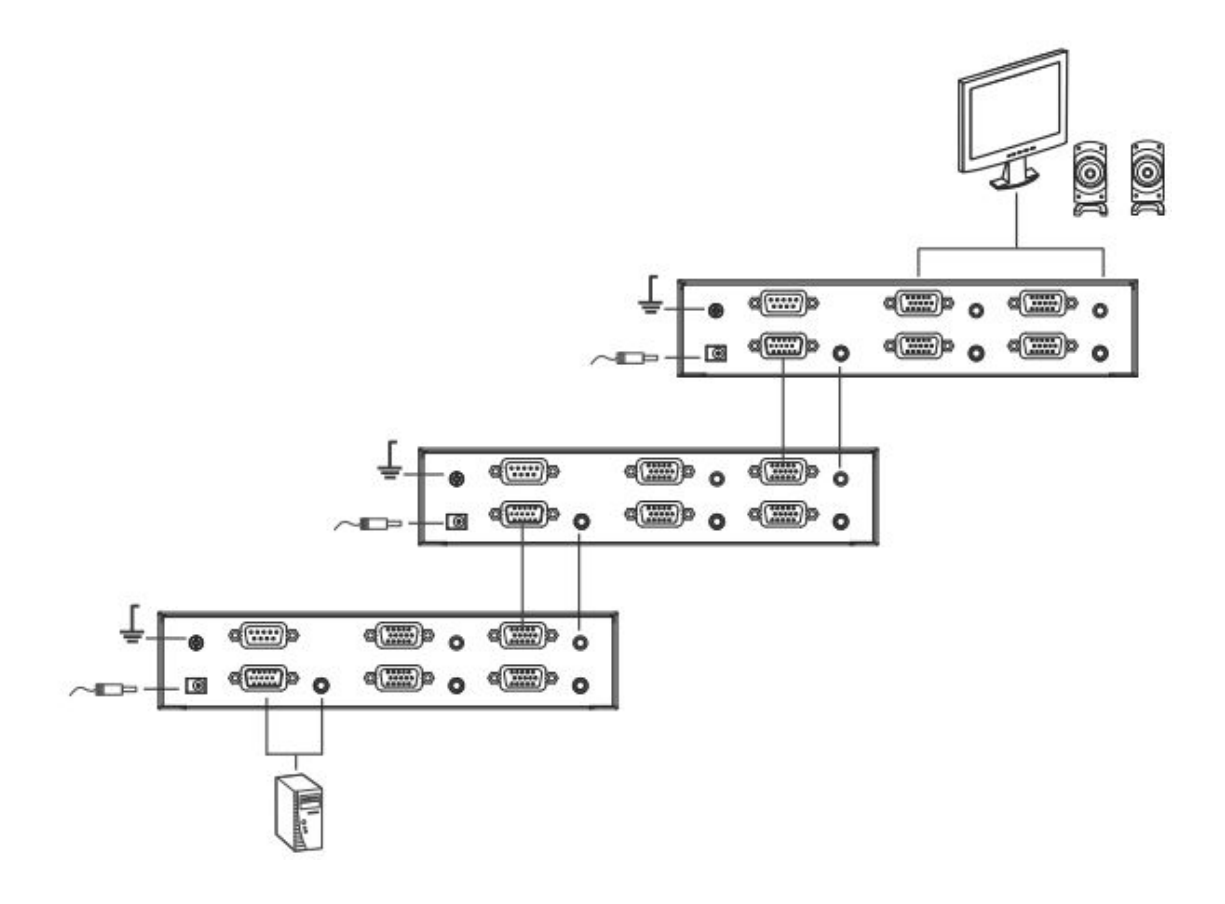

注意: ト図のカスケード接続されていない出力ポートには、ディスプレイ/オーディオを延長 接続することができます。

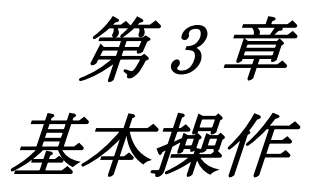

## <span id="page-24-1"></span><span id="page-24-0"></span>概要

VS0102/VS0104/VS0108 2/4/8 ポート VGA・オーディオ分配器は、プラグアンドプレイで簡単に 操作することができます。本製品を使用するには、第 2 章で説明したように、ハードウェアを接続し てから、これらの接続機器に電源を入れるだけです。そして、ソースデバイスの入力信号を VS0102 は 2 台、VS0104 は 4 台、VS0108 は 8 台のビデオディスプレイに分配出力することができます。

本章では、RS-232 シリアルインターフェースを使用した操作方法と、本製品の電源 OFF/再起動 について説明します。

## <span id="page-24-2"></span>RS-232 シリアルインターフェース

VS0102/VS0104/VS0108 には双方向対応 RS-232 シリアルインターフェースを搭載しているた め、ハイエンドコントローラー、PC やホームオートメーション/ホームシアターソフトウェアパッケー ジを通じてシステムの操作を行うことができます。

RS-232 シリアルインターフェースを通じて、詳細な設定を行うことができます。本セクションでは、 RS-232 シリアルポートデバイス設定とポートコマンドであるポート切替、EDID モード選択、ミュート、 ファームウェアアップグレード、読込、およびリセットについて説明します。

## <span id="page-24-3"></span>シリアルポートの設定

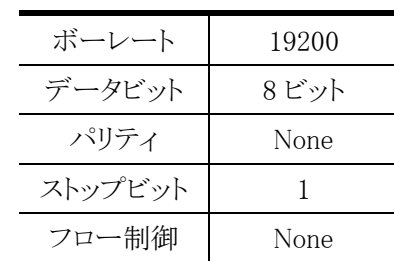

コントローラーのシリアルポートは下表のように設定してください。

## <span id="page-25-0"></span>ポート切替コマンド

ポート切替コマンドの構文は、下記の通りです。

1. 切替コマンド+出力コマンド+ポート番号+操作 [Enter] 例えば、出力ポート番号 02 を ON にするには、下記を入力します。 sw o02 on [Enter]

例えば、出力ポート番号 01 を OFF にするには、下記を入力します。

sw o01 off [Enter]

本製品の出力コマンド、ポート番号および操作コマンドで使用できる値や構文は下表の通りで す。

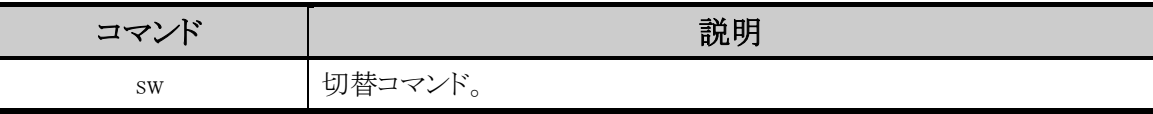

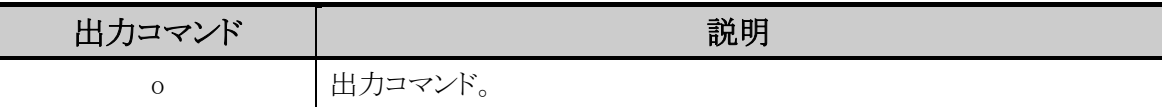

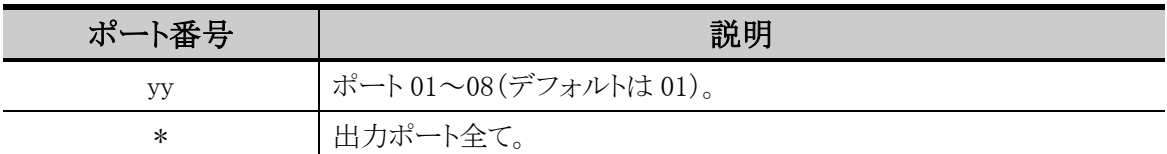

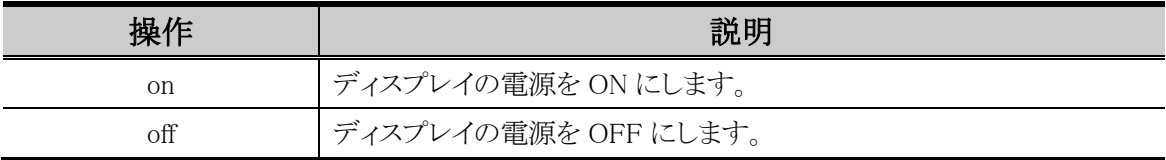

注意: 1. 各コマンド文字列間はスペースで区切ってください。

2. ポート番号コマンド文字列は省略することができます。この場合、デフォルトの値が 使用されます。

| コマンド      | 出力       | ポート    | 操作         | Enter   | 説明                   |
|-----------|----------|--------|------------|---------|----------------------|
| <b>SW</b> | $\Omega$ | УV     | $^{on}$    | Enterl  | ディスプレイの電源を ON にします。  |
|           | $\Omega$ | yy     | $\circ$ ff | [Enter] | ディスプレイの電源を OFF にします。 |
|           | $\Omega$ | $\ast$ | $\alpha$   | [Enter] | ディスプレイ全ての電源をONにします。  |
|           | $\Omega$ | $\ast$ | оff        | [Enter] | ディスプレイ全ての電源をOFFにします。 |

下表はポート切替コマンドの一覧表です。

## <span id="page-27-0"></span>カスケード接続された分配器へのコマンド

カスケード接続された本製品に対してシリアルコマンドを実行するには、ターゲットとなるデバイス が接続されたポート番号を特定する必要があります。ポート切替コマンドの構文は下記の通りで す。

切替コマンド+出力コマンド+(カスケード接続の 1 段階目のデバイスの)ポート番号+(カス ケード接続の 2 段階目のデバイスの)ポート番号+(カスケード接続の 3 段階目のデバイスの) ポート番号+操作 [Enter]

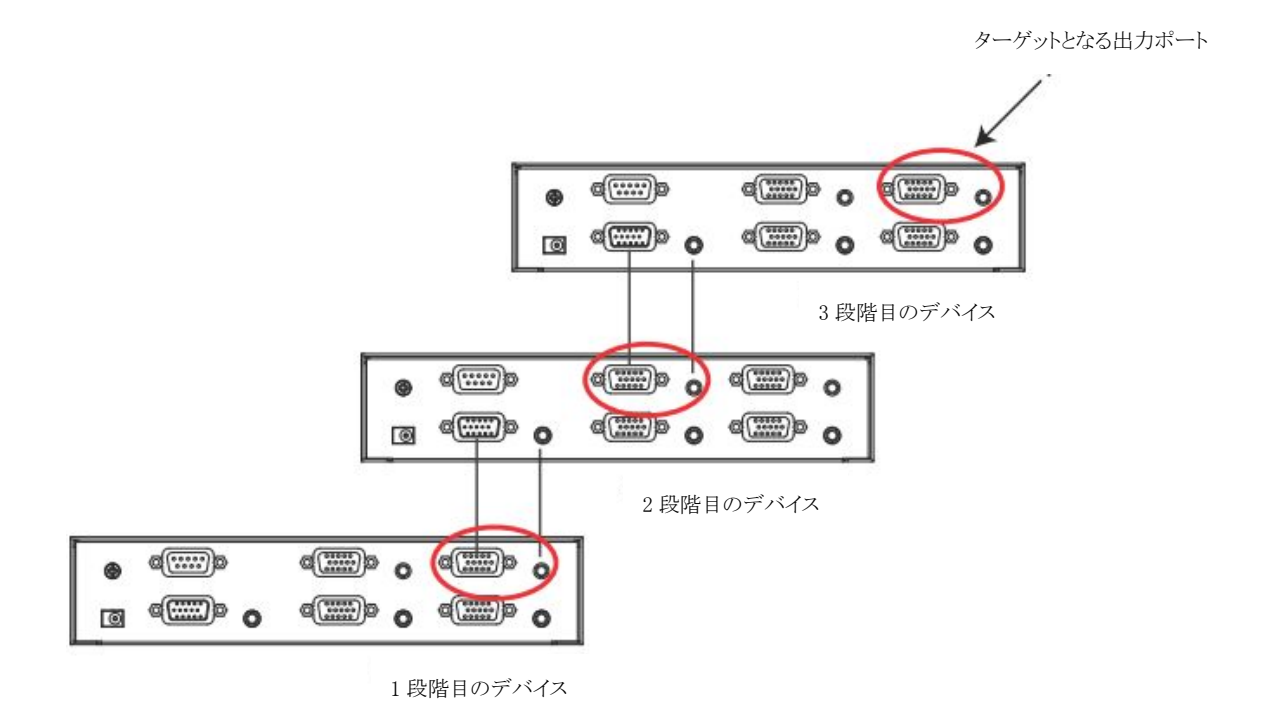

上例では、1 段階目の製品の 4 番の出力ポートからカスケードされている 2 段階目の製品の 3 番 の出力ポートに接続された3段階目の製品の4番の出力ポートを OFF にする切替コマンドは下記 のようになります。

## sw o04-03-04 off [Enter]

このカスケードコマンド構文は p[.24](#page-29-0)「ミュートコマンド」、p[.26](#page-31-0)「読込コマンド」、p[.27](#page-32-0)「デバイスリセット コマンド」で使用できます。EDID コマンドとファームウェアコマンドは 1 段階目の製品にのみ適用さ れるので、このカスケードコマンド構文はご利用いただけません。

## <span id="page-28-0"></span>EDID モード選択コマンド

EDID とは、ビデオソースシステムとの通信に使われるディスプレイの基本情報を含むデータフォ ーマットのことです。VS0102/VS0104/VS0108 の EDID モードを設定するには以下のコマンドを使 用します。

EDID モード選択コマンドの構文は下記の通りです。

EDID コマンド+操作 [Enter]

例えば、EDID 設定をオートに切り替える場合は、下記を入力してください。

## edid auto [Enter]

この操作コマンドの値やコマンド式は下表を参照してください。

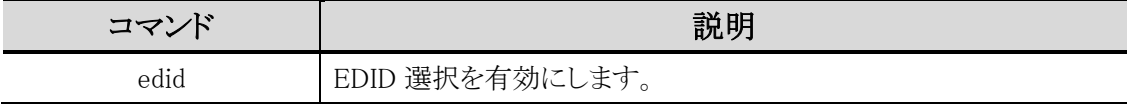

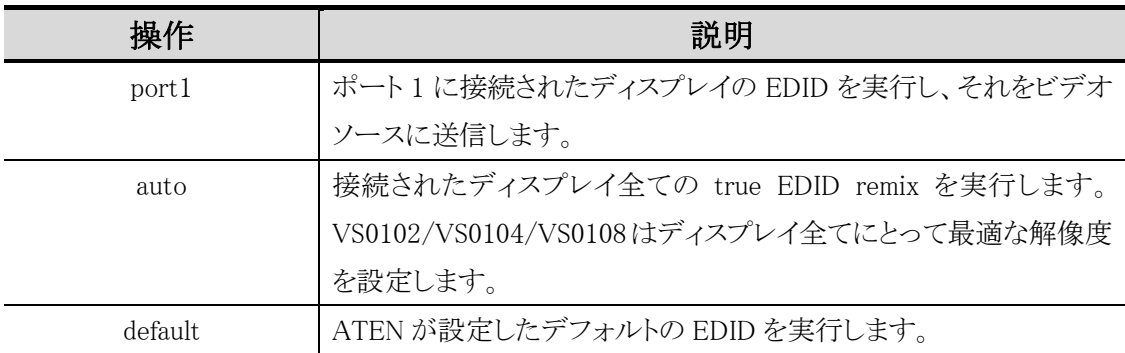

利用可能な EDID モード選択コマンドは下表の通りです。

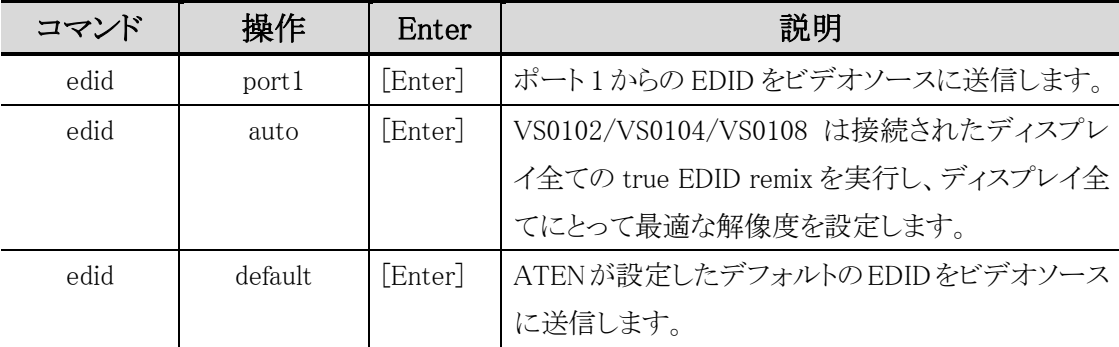

## <span id="page-29-0"></span>ミュートコマンド

出力ポートから来たオーディオを有効/無効にするには、下記のコマンドを使用してください。

ミュートコマンドの構文は下記の通りです。

ミュートコマンド+出力コマンド+ポート番号+操作 [Enter]

例えば、ポート番号 04 のオーディオをミュートにするには、下記を入力してください。

mute o04 on [Enter]

出力コマンド、ポート番号および操作コマンドの値やコマンド式は下表を参照してください。

| コマンド | 説明                      |  |  |
|------|-------------------------|--|--|
| mute | トのオーディオを有効/無効にします。<br>ж |  |  |

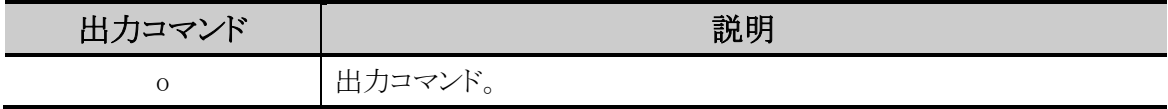

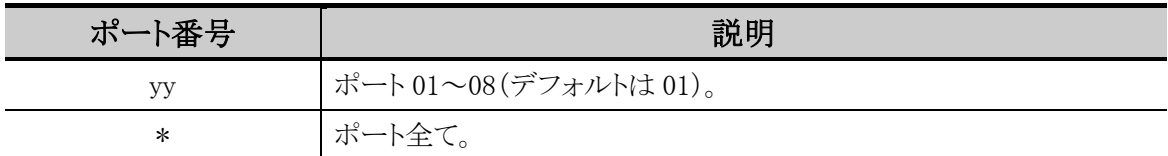

| 操作  | 説明                                |
|-----|-----------------------------------|
| on  | 「ミュート ON。出力ポートからのオーディオは無効。        |
| off | ミュート OFF。出力ポートからのオーディオは有効(デフォルト)。 |

利用可能なコマンドは下表の通りです。

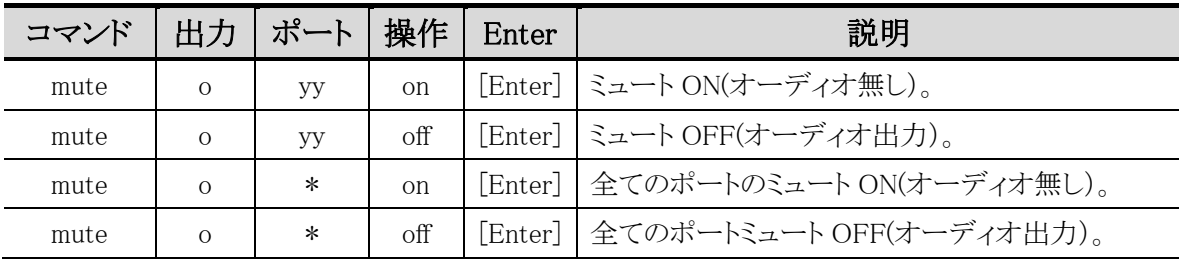

## <span id="page-30-0"></span>ファームウェアアップグレードコマンド

ファームウェアアップグレード機能では、VS0102/VS0104/VS0108 のファームウェアをアップグレ ードすることができます。

ファームウェアアップグレードコマンドの構文は下記の通りです。 コマンド [Enter]

例えば、本製品のファームウェアをアップグレードするには、下記を入力します。

## upgrade [Enter]

操作コマンドで使用できる値や構文は下表の通りです。

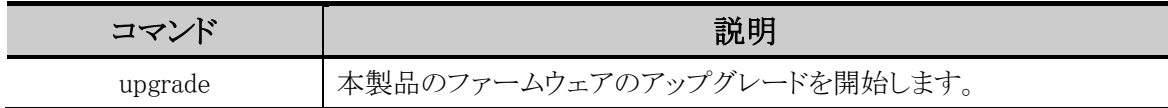

下表はファームウェアアップグレード機能コマンドの一覧表です。

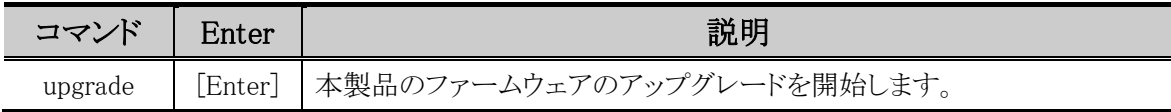

## <span id="page-31-0"></span>読込コマンド

読込コマンドでは、VS0102/VS0104/VS0108 に関する情報を読み込むことができます。

読込コマンドの構文は下記の通りです。

読込コマンド+出力コマンド+ポート番号+操作コマンド [Enter]

例えば、デバイスのファームウェアバージョンを表示するには、下記を入力してください。

## read version [Enter]

例えば、ポート番号 03 のビデオの ON/OFF 状況を表示するには、下記を入力してください。

read o03 video [Enter]

出力コマンド、ポート番号および操作コマンドの値やコマンド式は下表を参照してください。

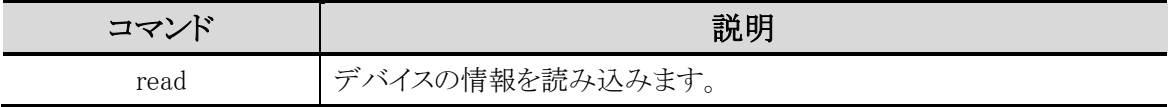

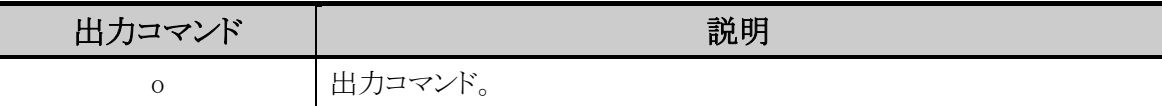

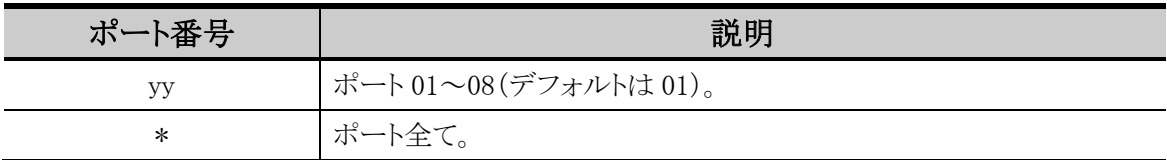

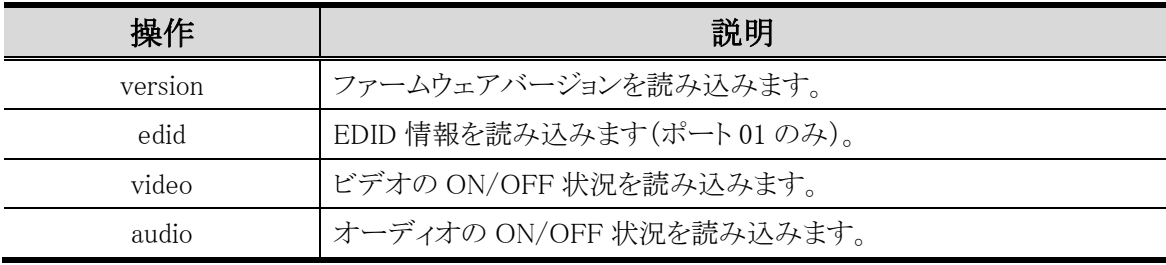

注意: 各コマンド文字列はスペースで区切ってください。

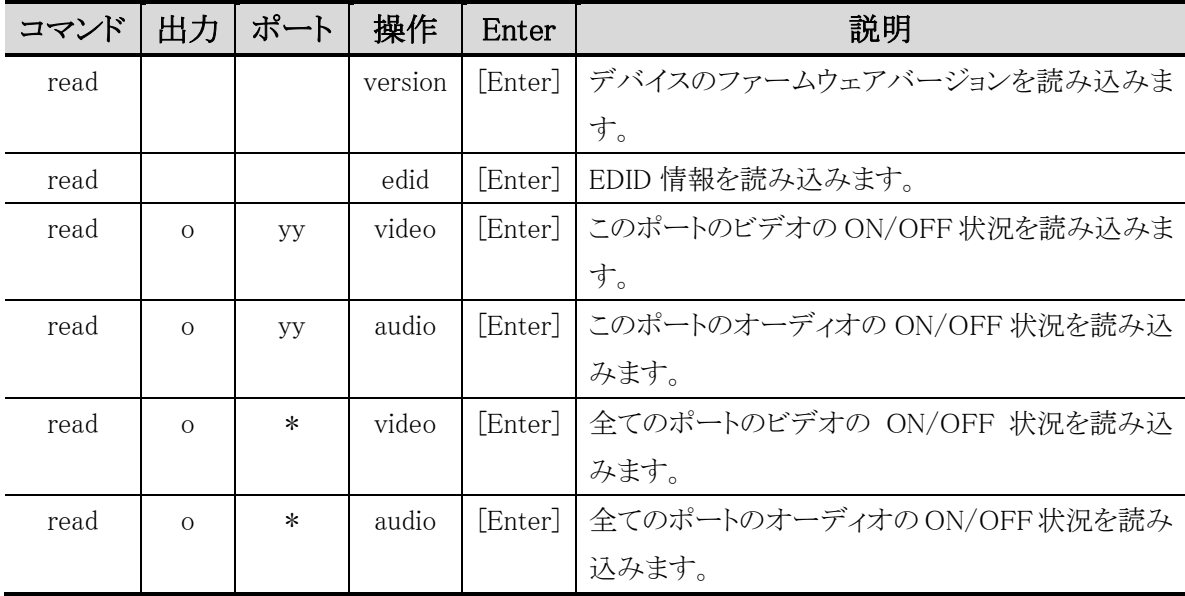

利用可能なコマンドは下表の通りです。

## <span id="page-32-0"></span>デバイスリセットコマンド

リセット機能では、VS0102/VS0104/VS0108 を工場出荷時のデフォルト設定にリセットします。リセ ットコマンドの構文は下記の通りです。

コマンド [Enter]

例えば、ポート 02 を工場出荷時のデフォルト設定にリセットするには、下記を入力してください。 reset o02 [Enter]

出力コマンド、ポート番号およびコマンドの値やコマンド式は下表を参照してください。

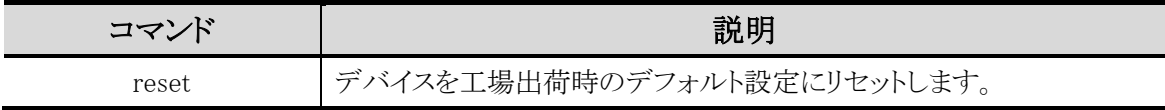

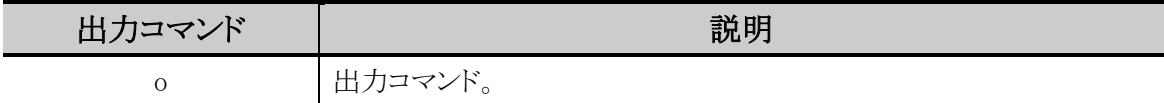

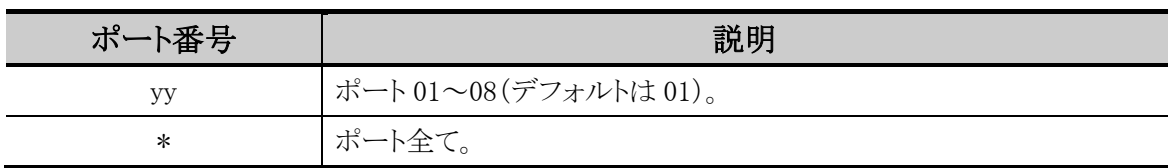

利用可能なコマンドは下表の通りです。

| コマンド  | ポート    | Enter   | 説明                         |
|-------|--------|---------|----------------------------|
| reset | VV     | [Enter] | ポートを工場出荷時のデフォルト設定にリセットします。 |
| reset | $\ast$ | [Enter] | ポート全てを工場出荷時のデフォルト設定にリセットしま |
|       |        |         | $\circ$                    |

## <span id="page-33-0"></span>コマンドの確認メッセージ

コマンドを入力した後、コマンドラインの最後に結果確認のメッセージが下記のように表示されま す。

- command ok コマンドは正確で、本製品で正常に実行されることを表します。
- **command incorrect -コマンドまたはパラメーターが無効であることを表します。**

## <span id="page-33-1"></span>電源 Off と再起動

VS0102/VS0104/VS0108 の電源を OFF にする場合、再び電源を ON にする前に下記の手順に 従ってください。

- 1. 接続しているデバイスの電源を OFF にしてください。
- 2. VS0102/VS0104/VS0108 から電源アダプターのケーブルを抜いてください。
- 3. 10 秒ほど経ってから、電源アダプターのケーブルを VS0102/VS0104/VS0108 に接続してくだ さい。

VS0102/VS0104/VS0108 の電源が ON になったのを確認してから、接続しているデバイスの電 源を ON にしてください。

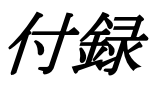

# <span id="page-34-1"></span><span id="page-34-0"></span>製品仕様

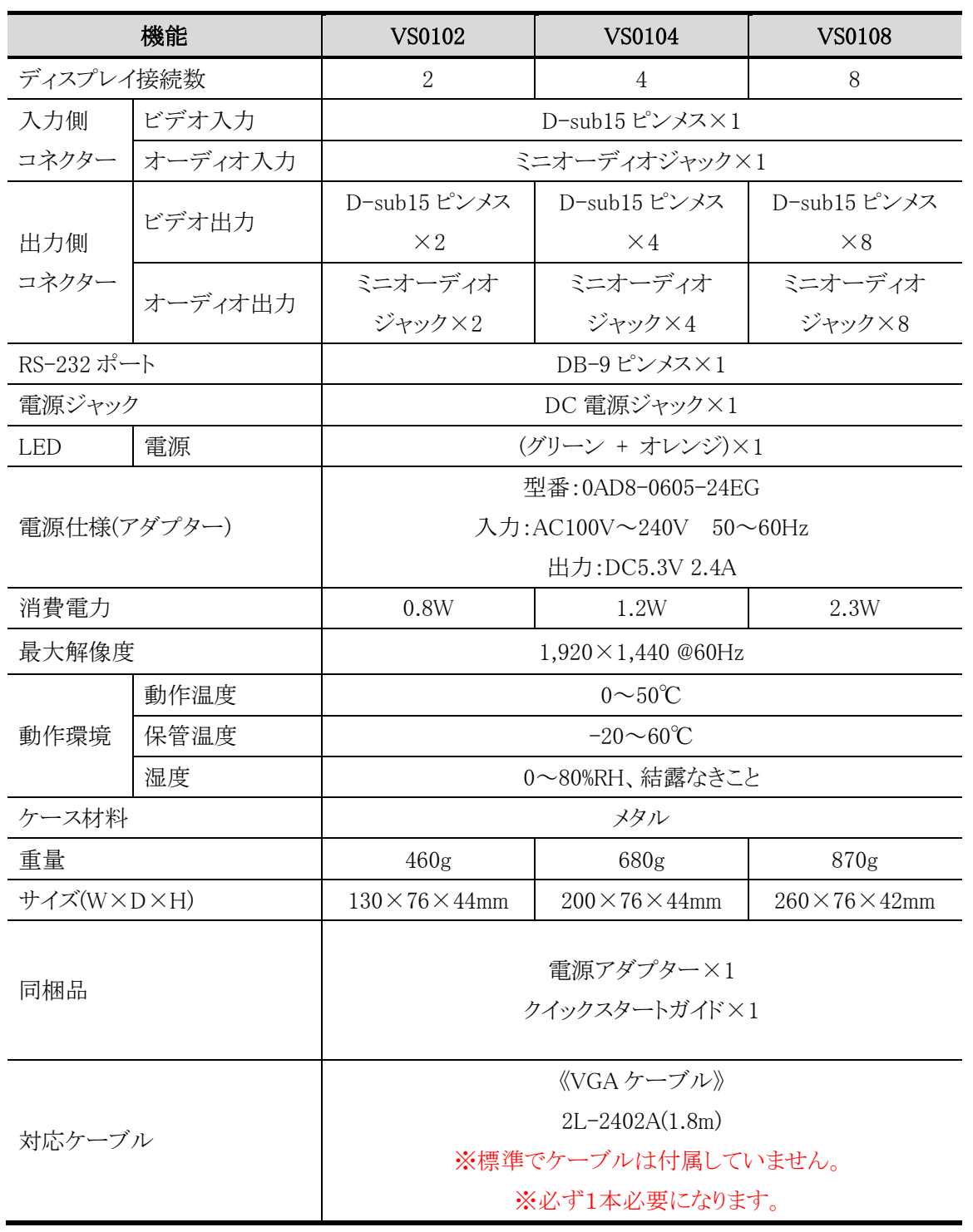